# **Accessing Data Via the NetInsight API**

# unica

# **About the NetInsight API**

The Unica NetInsight API lets you retrieve data from Unica NetInsight reports for use in web pages, databases, applications, or other data-capable vehicles. For example, on your company's web site you may want to display a list of the day's most watched videos, hot products and search terms, or the most requested support articles among different user groups. Or you may want to write campaign-based visit information to a database for use with your third-party marketing software. In cases where you cannot access the Unica NetInsight database directly, the API is the best avenue for retrieving Unica NetInsight data programmatically. NetInsight's implementation conforms to the [industry standard XML-RPC](http://www.xmlrpc.com) [specification](http://www.xmlrpc.com).

The number of API requests you can make and the number of report rows you can transfer is determined by the terms of your NetInsight license.

# **About the GetReportData method**

In most instances the only Unica NetInsight API call method you will use is GetReportData. GetReportData returns data from a specified report, subject to any filters you specify in the request. The request must include the report key of the targeted report. As desired, you can include date and row filters as well as any of the dimension filters described in this document. Performance will be faster if your requests target data for which you have pre-generated reports.

GetReportData requests use the basic structure shown here:

```
Example: GetPageData request
<?xml version="1.0" encoding="UTF-8"?>
  <methodCall>
    <methodName>GetReportData</methodName>
    <params><param>
        <value>some_report_key</value>
      </param>
      <param>
        <value>
          <struct>
            <member>
              <name>timeperiod</name>
```

```
<value>201003</value>
            </member>
            <member>
              <name>show</name>
              <value>50</value>
            </member>
          </struct>
        </value>
      </param>
   </params>
</methodCall>
```
### **Required parameters for GetReportData requests**

While you will probably want to include a number of filter parameters in your GetReportData requests, there are only two parameters that are absolutely required: the method name and the report key

- **methodName**: This must be the first parameter within **<methodCall>**. Its value must be **GetReportData**.
- **The report key**: The report key identifies the NetInsight report targeted by the request. It must be the first **<param>** value within the **<params>** element.

A complete list of report keys for the pre-defined reports that ship with NetInsight appears later in this document. You can also lookup reports keys from within the NetInsight UI: In the Custom Report Wizard on the **Custom tab**, view the list of available reports. Each report's key is shown in parentheses alongside its title.

```
Example: GetPageData request with required parameters
<?xml version="1.0" encoding="UTF-8"?>
<methodCall>
 <methodName>GetReportData</methodName>
 <params><param><value>some_report_key</value>
   </param>
  </params>
</methodCall>
```
### **Optional parameters for GetReportData requests**

While you will probably want to include a number of filter parameters in your GetReportData requests, there are only two parameters that are absolutely required: the method name and the report key

**TimePeriod**: This is an encoded string that specifies the time period to report on. It can be specified as year and month (YYYYMM) or as year only (YYYY). If no value is specified (and no dimension calendar filter is included in the request), the default is to return all rows. If TimePeriod is used in conjunction with a dimension date filter, the dimension date filter takes precedence.

- **StartRow**: This specifies the report row to begin reporting from. If unspecified, it defaults to the first row (1) in the report. In most cases the first row is where you want to begin, but you might use this if you want to list, for example, the 11th through the 20th most popular pages on your site.
- **Show**: From the start row, the number of rows you want to report on. If unspecified, defaults to 100.

The example shown here returns data from March 2010, ten rows starting at row eleven.

```
Example: GetPageData request with required and optional
parameters
<?xml version="1.0" encoding="UTF-8"?>
  <methodCall>
    <methodName>GetReportData</methodName>
    <params>
      <param>
        <value>some_report_key</value>
      </param>
      <param><value>
          <struct>
            <member>
              <name>timeperiod</name>
                <value>201003</value>
            </member>
            <member>
              <name>startrow</name>
              <value>10</value>
            </member>
            <member>
              <name>show</name>
              <value>10</value>
            </member>
          </struct>
        \langle/value>
      </param>
   </params>
</methodCall>
```
# **Using dimension filters in GetReportData calls**

As desired, you can filter your GetReportData requests using any dimension filter available to you in Unica NetInsight. This section describes how to use these filters in your requests.

### **Basic syntax**

In GetReportData requests, individual report dimension filters are defined using **filterinstance** elements. These must themselves be wrapped in a **filterinstances** element. For example:

*Example: filterinstance and filterinstances elements*

```
<member>
 <filterinstances>
   <filterinstance ...attributes...>value</filterinstance>
    <filterinstance ...attributes...>value</filterinstance>
  </filterinstances>
</member>
```
Each filterinstance element requires a **type** attribute. The **type** attribute identifies the dimension the filter represents; therefore, the value of the filterinstance type must match the underlying name of the relevant dimension (a complete list of out-of-box NetInsight filters and their specifications appears later in this documents).

Individual filters within a **filterinstances** element are logically ORed together. For example, this filter finds records where the browser is either Chrome or Safari.

*Example: filterinstance types*

```
<filterinstances>
   <filterinstance type="browser"
comparison="equals">chrome</filterinstance>
  <filterinstance type="browser"
comparison="equals">safari</filterinstance>
</filterinstances>
```
### **Including dimension filters in the XML remote procedure call**

Your **filterinstances** element must be wrapped in a **member** element as shown here. The **member** element's name must be "filters" and within its value element the **filterinstances** element must be wrapped in a CDATA section.

```
Example: filters must be wrapped in a member element and CDATA
<member>
 <name>filters</name>
 <value><![CDATA[
    <filterinstances>
      <filterinstance type="date"
comparison="equals">today</filterinstance>
    </filterinstances>
 11 \times/value>
</member>
```
### **Dimension filter formats**

The basic categories of dimension filters include string, numeric, date, and path. Within these categories there are a number of variations. NetInsight also supports filter groups--collections of individual filters that can be applied with a single call.

### **Working with string filters**

Each string filter must contain a comparison operator and a string value to match on. Valid comparison operators for strings are:

- equals: Finds records that match the specified value.
- contains: Finds records that contain the specified value.
- starts with: Finds records that start with the specified value.
- ends with: Finds records that end with the specified value.
- match\_pattern: Finds records that match the specified pattern. (**Note:** Pattern matching uses the pattern-matching syntax supported by your Unica NetInsight database. Consult your Unica NetInsight database administrator or technical account manager if you are not sure what database your NetInsight installation uses.)
- match regexp: Finds records that match the regular expression. (**Note:** Regular expression matching is not supported with all databases. Consult your Unica NetInsight database administrator or technical account manager to determine if your NetInsight database supports regular expression matching.)

For example, this string filter finds records where the entry page is equal to "index.php":

```
<filterinstance type="entrypage"
comparison="equals">index.php</filterinstance>
```
### **String filter variations**

Variations on string filters include:

The **stringexists** The **stringexists** filter type supports one additional comparison operator: **exists**. filter Otherwise it is identical to regular **string** filters. The **stringexists** comparison operator finds records that contain any instance of the filter's target object. You do not specify a string to match. For example, this filter find visits that contain one or more keyword entries:

<filterinstance type="keywords" comparison="exists"/>

Composite string A composite filter is a string filter that contains two or more comparison strings.<br>
Fach string is wrapped in a value element and the value elements are logically Each string is wrapped in a value element and the value elements are logically ANDed together. Use them when you want to filter on records that must meet multiple criteria. For example, this filter find visits where the entry page contains "/clearance/" and ends with ".asp":

```
<filterinstance type="entrypage"> <values> <value
comparison="contains">/clearance/</value> <value
comparison="ends_with">.asp</value> </values>
</filterinstance>
```
### **Working with numeric filters**

Basic numeric filters contain a single numeric value.

```
<filterinstance type="isimpression">1</filterinstance>
```
### **Numeric filter variations**

Variations on numeric filters include:

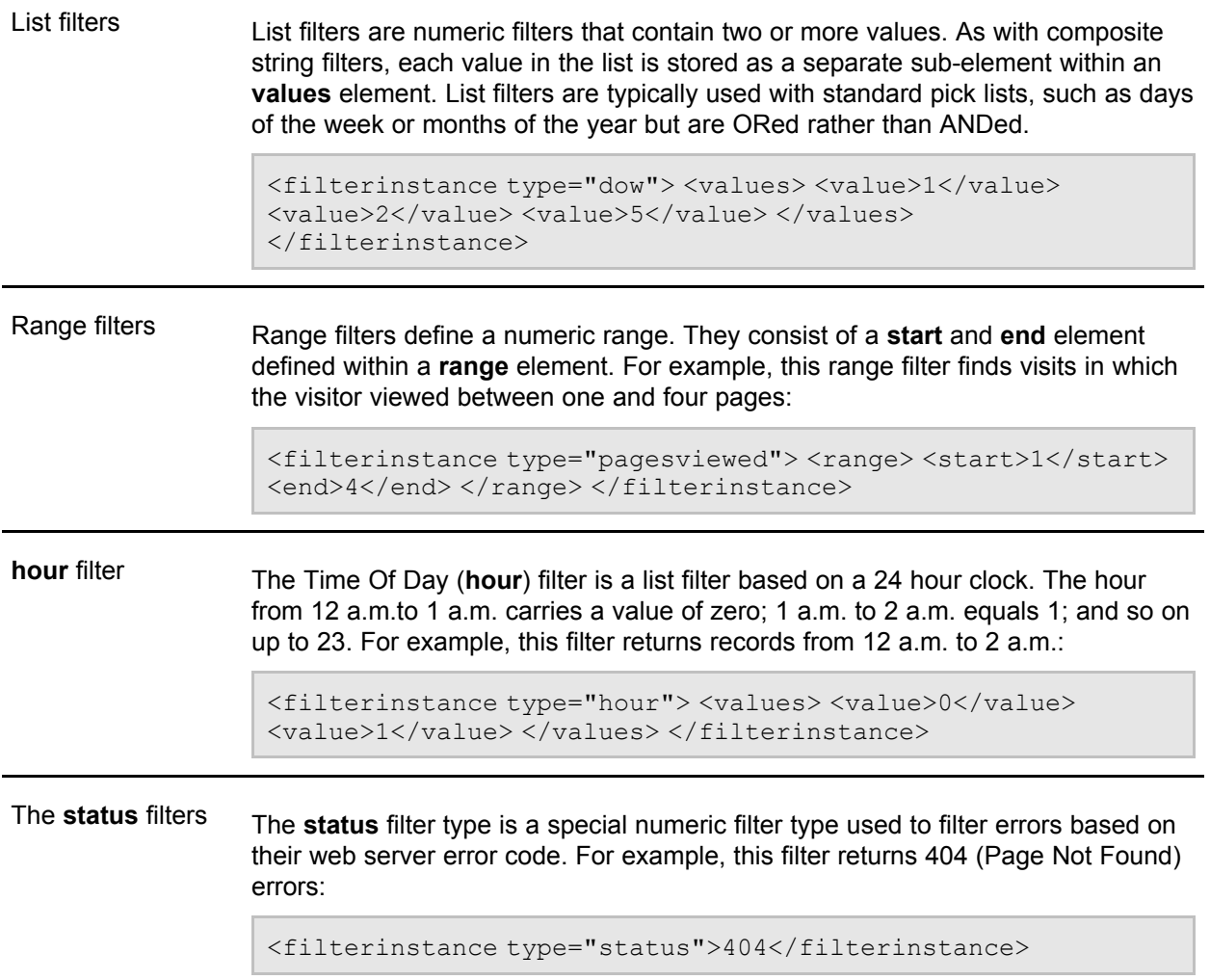

### **Working with date filters**

Date filters can be specified in several different ways. All require a comparison attribute whose value must be either "equals" or "between." If the comparison is specified as "equals," the value of the filter can be entered as a date (YYYY-MM-DD) or by the keywords "yesterday" or "today." For example:

```
<filterinstance type="date" comparison="equals">2010-04-01</filterinstance>
<filterinstance type="date" comparison="equals">yesterday</filterinstance>
<filterinstance type="date" comparison="equals">today</filterinstance>
```
Date filters that use the "between" comparison can be defined as either a **range** or a **duration**. Date ranges include **start** and **end** sub-elements. Their values must be specified in YYYY-MM-DD format. For example:

```
<filterinstance type="date" comparison="between">
 <range>
   <start>2010-01-01</start>
    <end>2010-02-02</end>
  \langle/range\rangle</filterinstance>
```
Date durations consist of a **duration** sub-element contained within a **values** element. A duration has two attributes--**type** and **direction**--both of which are required.

- The **type** attribute determines a duration's unit of time. Valid values are "days," "weeks," "months," "quarters," and "years."
- The **direction** attribute determines whether or not the filter includes the current time unit specified in **type**. Valid values are "current" (the current time unit *is* included) and "previous" (the current unit *is not* included). NetInsight uses the calendar definition of time units. For example, "previous week" is defined as the previous Sunday through Saturday, not the previous seven days. "Current year" is defined as the days since January 1, not the last 365 days.

Finally, a duration's value is a number that defines how many of the chosen time units make up the duration. For example, the first duration below specifies the five days previous to (but not including) today. The second duration specifies the previous and current month.

```
<filterinstance type="date" comparison="between">
 <values>
   duration type="days" direction="previous">5</duration>
 </values>
</filterinstance>
<filterinstance type="date" comparison="between">
 <values>
   <duration type="months" direction="current">2</duration>
 </values>
</filterinstance>
```
 $\mathcal{F}$  If used in conjunction with the TimePeriod parameter, dimension date filters supercede TimePeriod.

### **Working with path filters**

Path filters limit data based on the path visitors followed through your web site. They are list-type filters, meaning you can specify multiple paths in a single filter.

### **Attributes for path filters**

Path filters require a **comparison** attribute. Optionally, you can also include the **maxpathlen** parameter to specify the maximum path length to return. Zero is equal to no limit (and is the default if the attribute is unspecified) .

The operators for the **comparison** attribute path filters differ from those used for strings. Valid comparison operators for paths are:

match exact: Finds visits whose navigation sequence matches the path exactly.

- match within: Finds visits that contain the path in their navigation sequence.
- match\_start: Finds visits whose starting page matches the first page of the path (and whose subsequent pages match the rest of the given path).
- match end: Finds visits whose ending page matches the last page of the path (and whose previous pages match the rest of the given path)

```
<filterinstance type="path" comparison="match_start" maxpathlen="4">
 <values>
   <value>/support/NTR/faq.html</value>
   <value>/products/NTR/</value>
  </values>
</filterinstance>
```
### **Working with filter groups**

A filter group is a filter comprised of two or more individual filters grouped together and saved under a single name in NetInsight profile administration. For example, the sample filter group "\_Converted" that ships with NetInsight consists of two page filters that work together to determine if a sale transaction has been completed. The individual filters that comprise that group can be of different types. Functionally they are logically ANDed together. You reference a filter group by specifying its type as **group** and its value as the group's underling NetInsight name.

```
<filterinstance type="group">_Converted</filterinstance>
```
### **Using the negate attribute in a filter**

Optionally, if you want to filter on records that *do not* match a specified value, you can add a **negate** attribute to a filter and set its value to true. For example, this filter finds visits where the entry page does not equal "index.php":

```
<filterinstance type="entrypage" comparison="equals"
negate="true">index.php</filterinstance>
```
The **negate** attribute can be used with string, numeric, and path filters. It cannot be used with dates. It can be used with individual items within a list. For example:

```
<filterinstance type="pagewithbr">
 <values>
   <value comparison="equals" negate="true">index.cfm</value>
   <value comparison="equals">br_page</value>
 \langle/values>
</filterinstance>
```
### **Filter reference**

The following table lists the dimension filters that ship with NetInsight and gives information on their use. If you are an Enterprise user with access to files on the NetInsight server, you can experiment with filters and test syntax by applying and saving filters to a custom report and then examining that report's XML file (for example, *NetInsight\_root/data/profile\_name/report001.xml*).

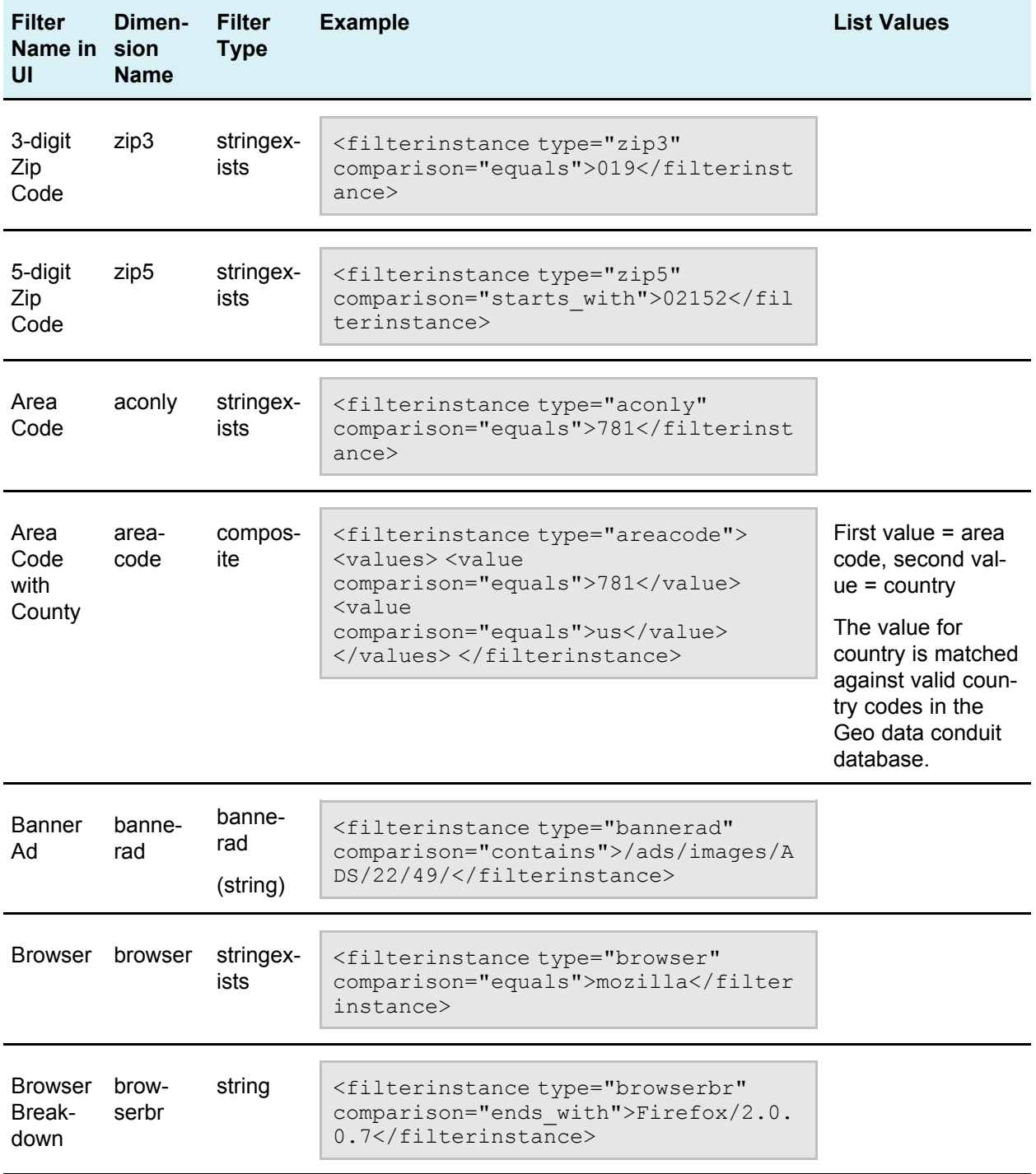

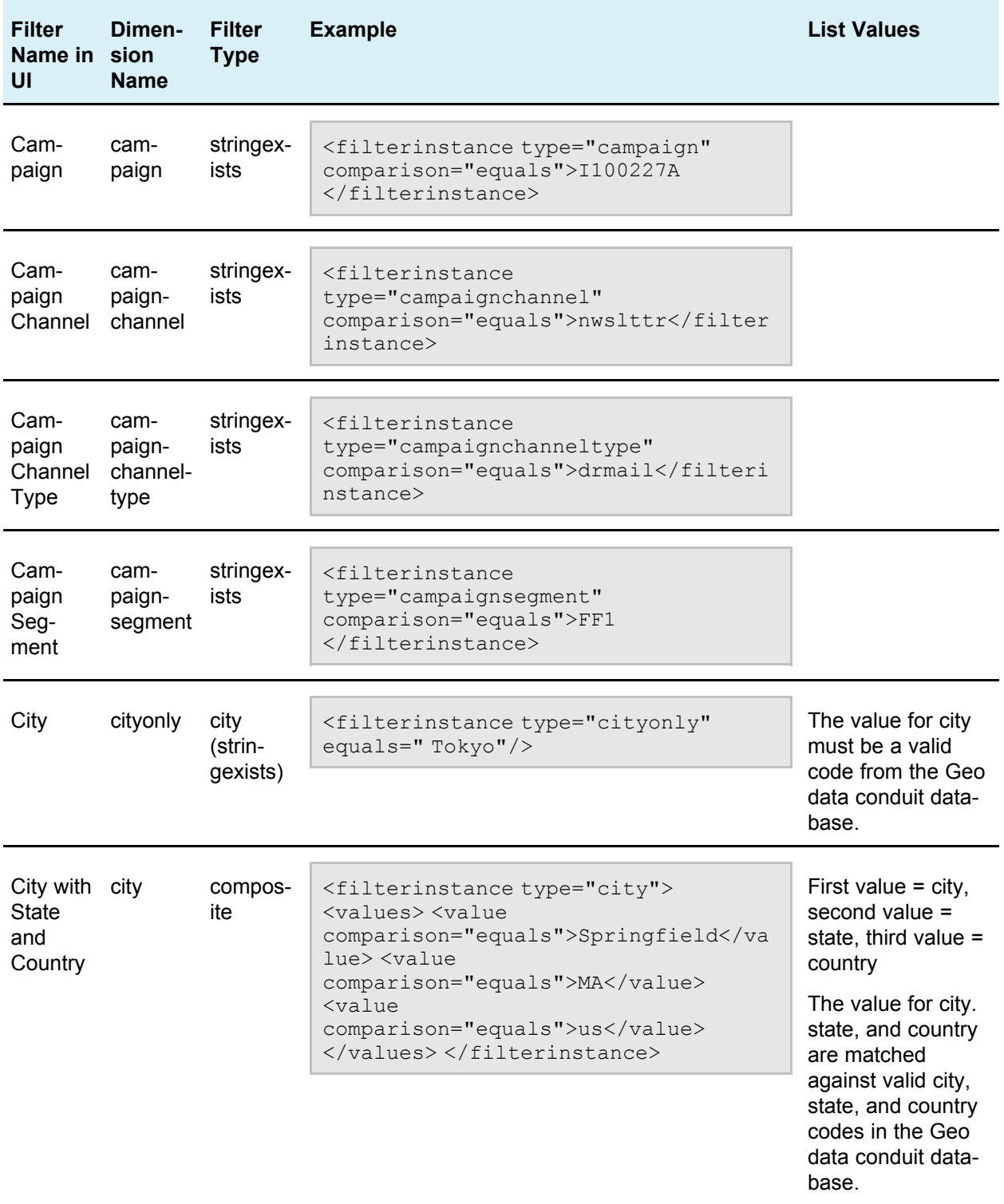

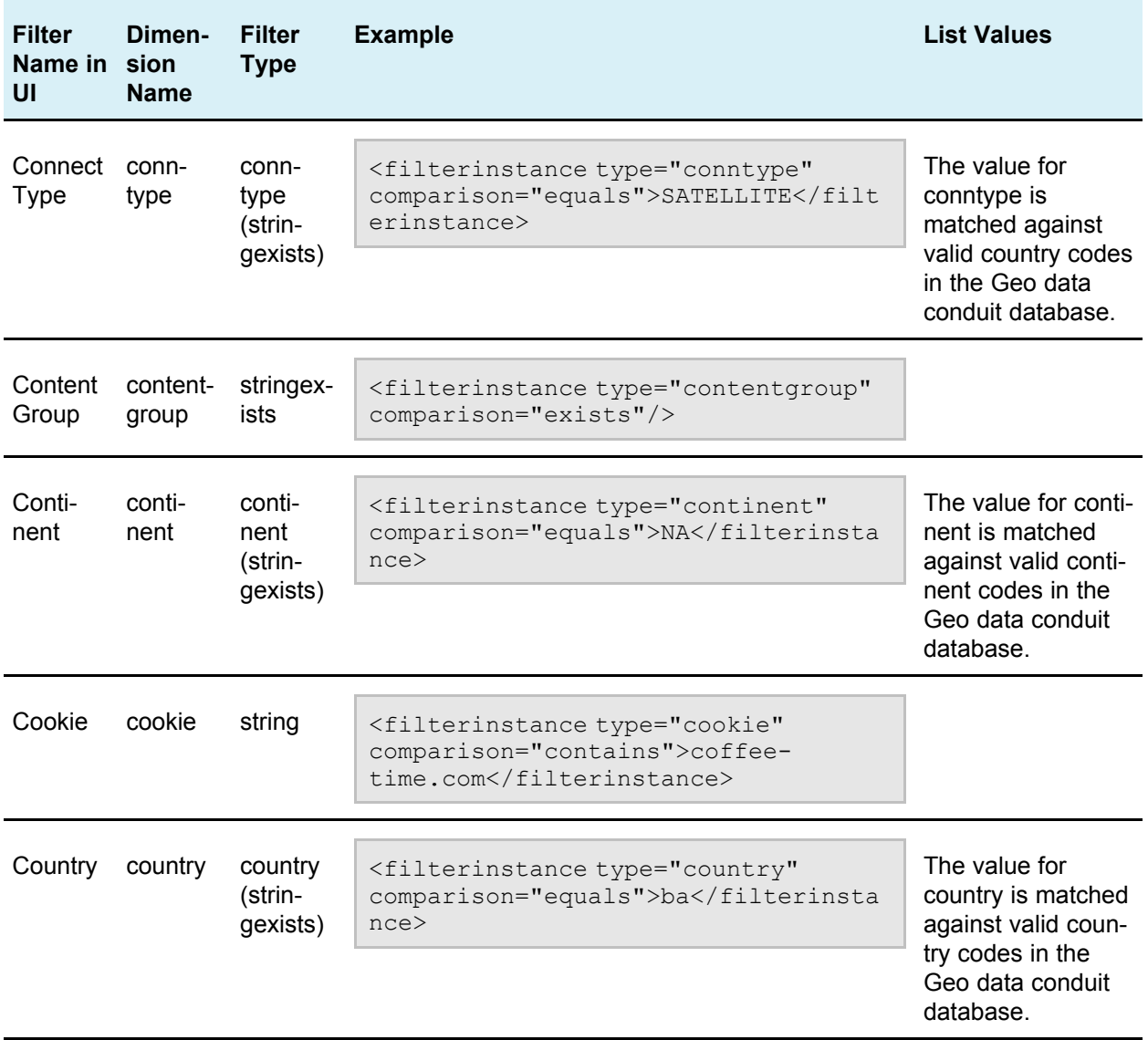

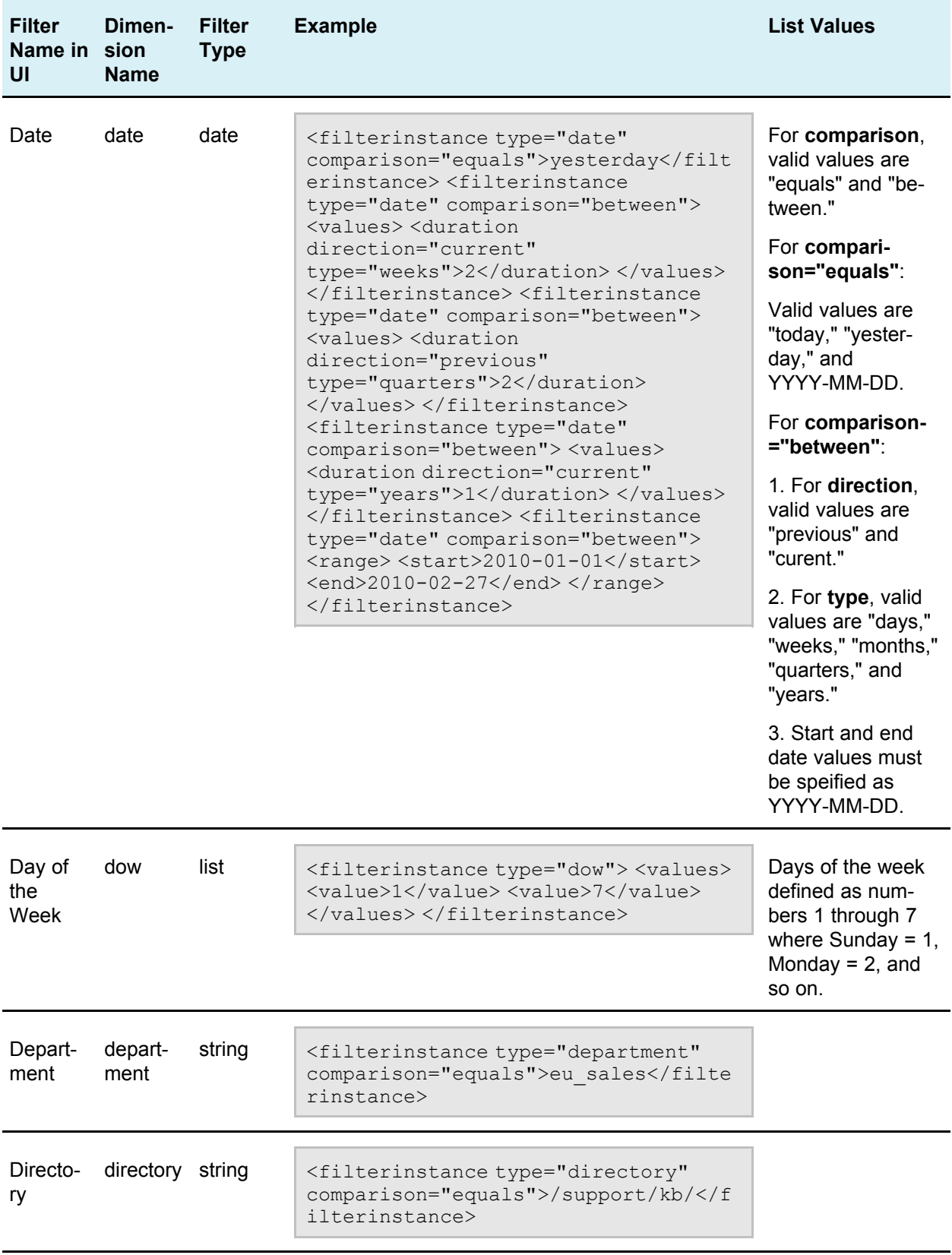

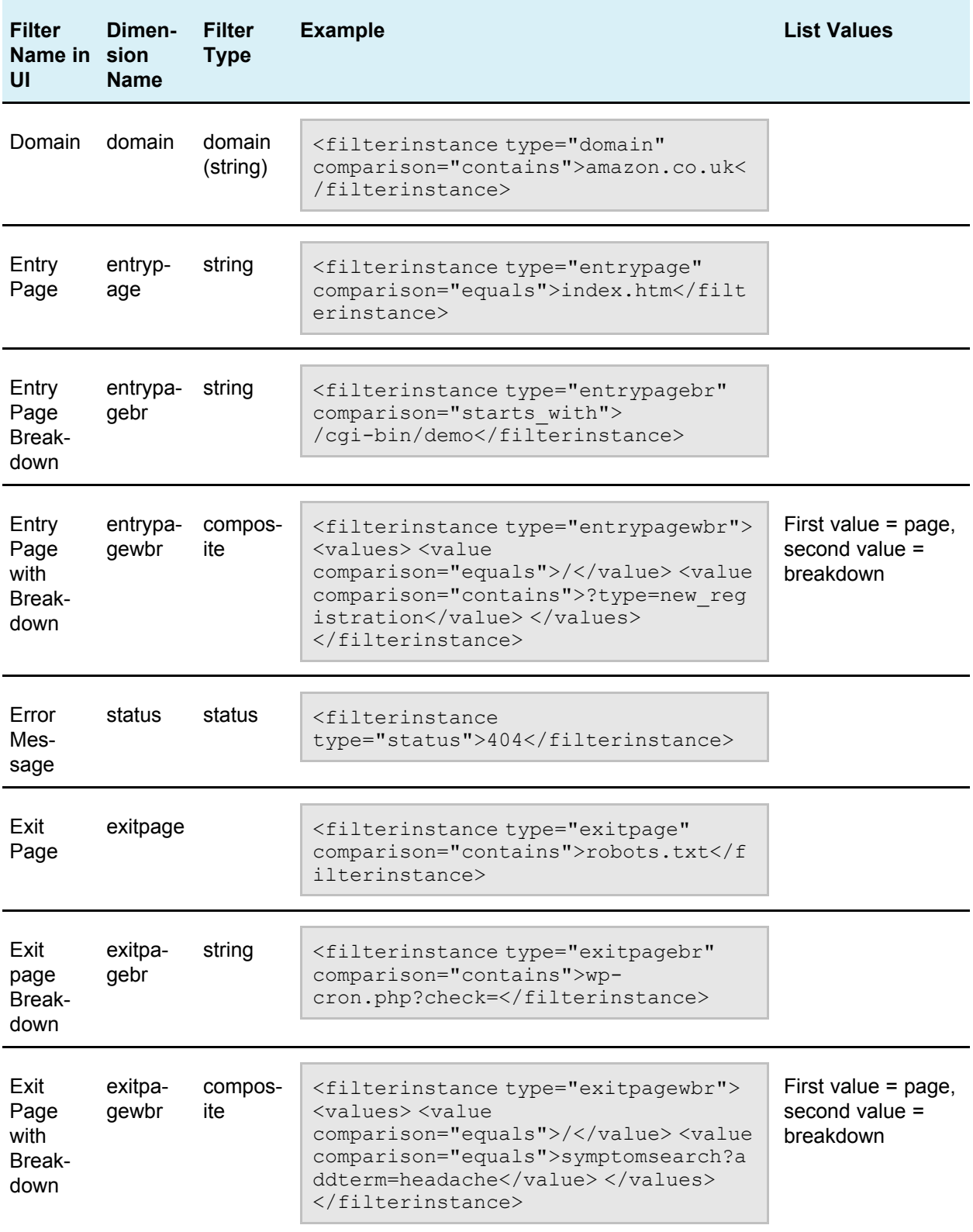

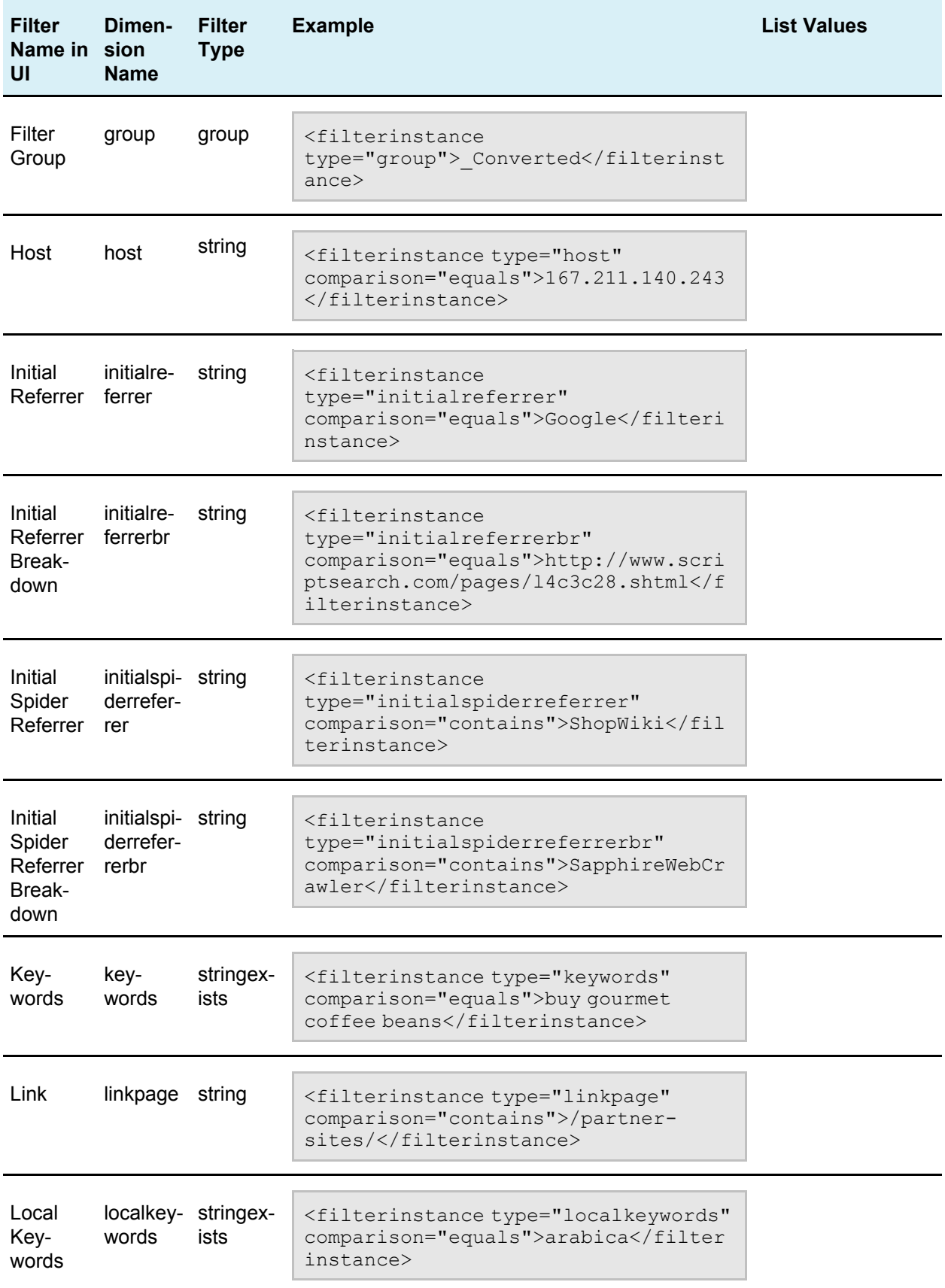

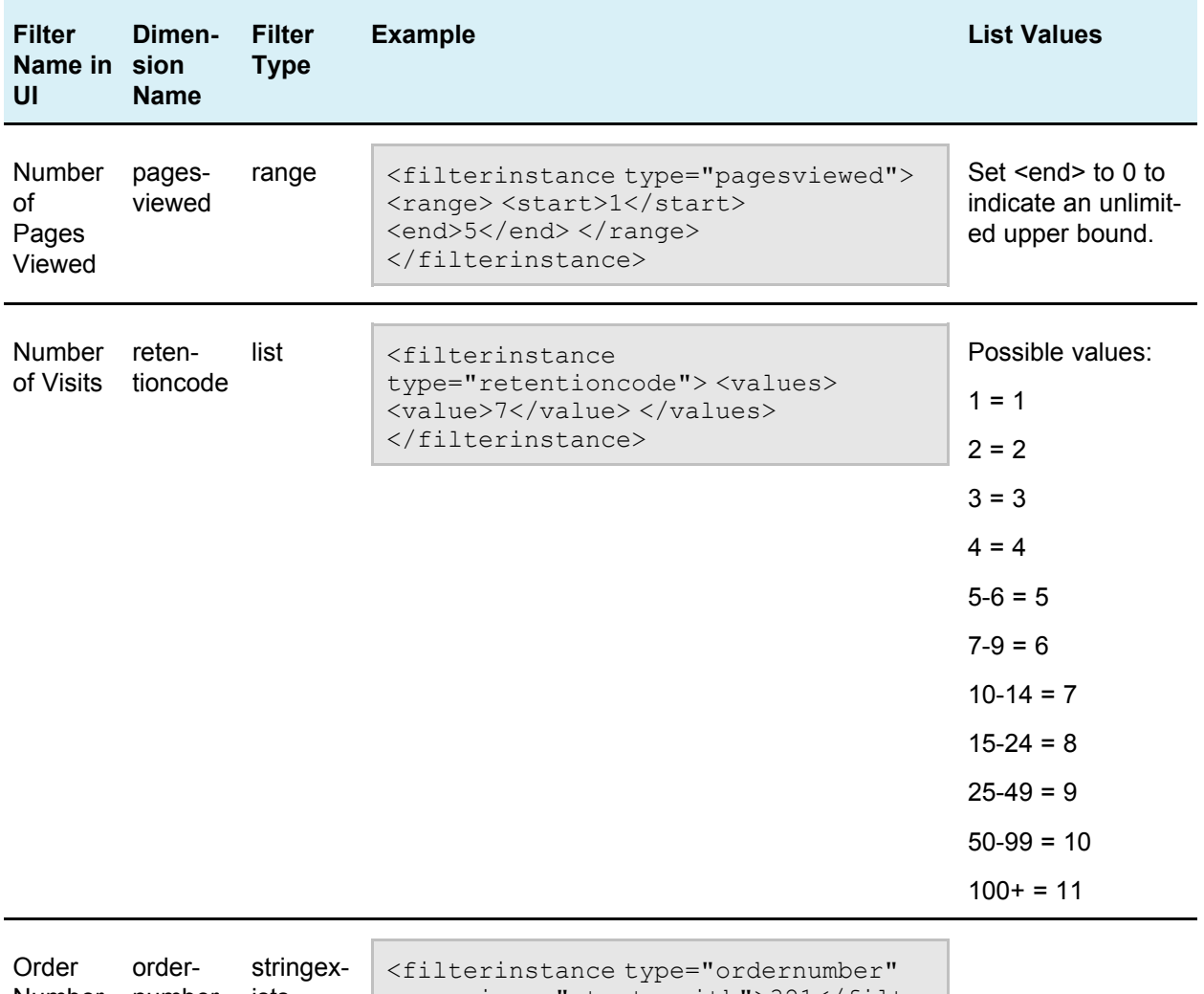

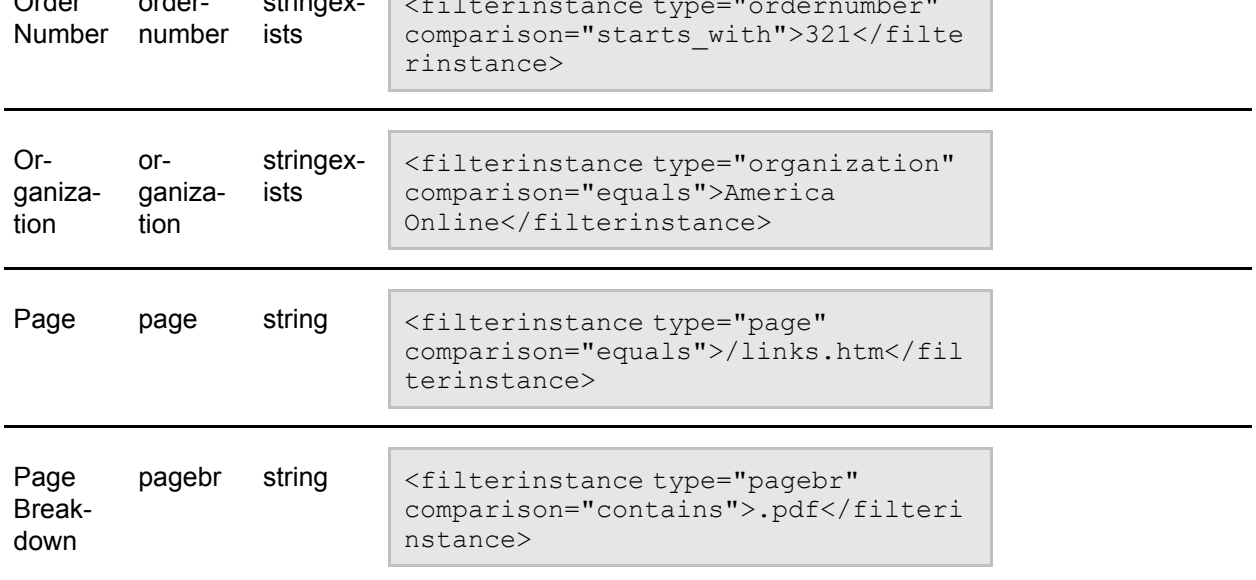

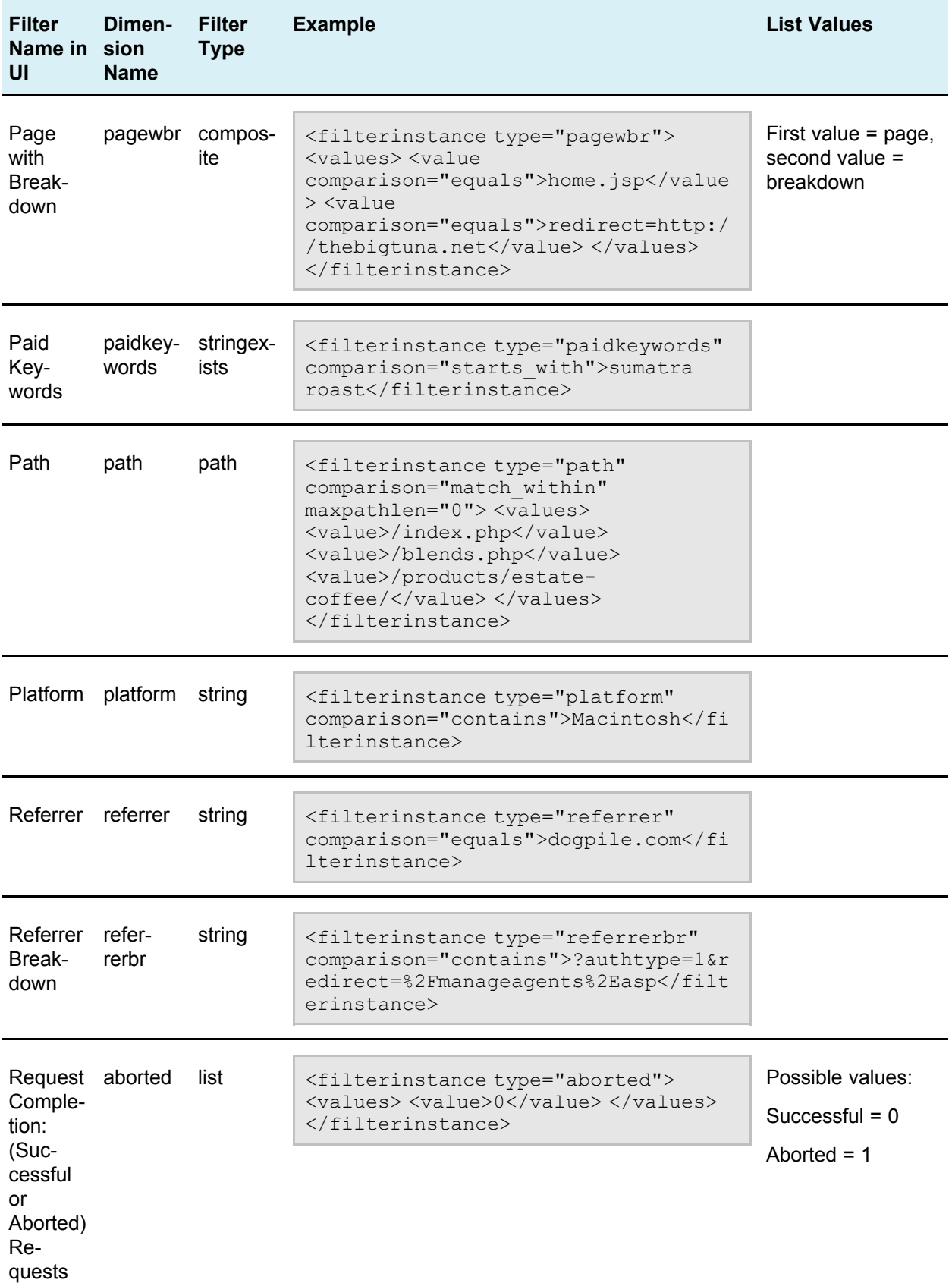

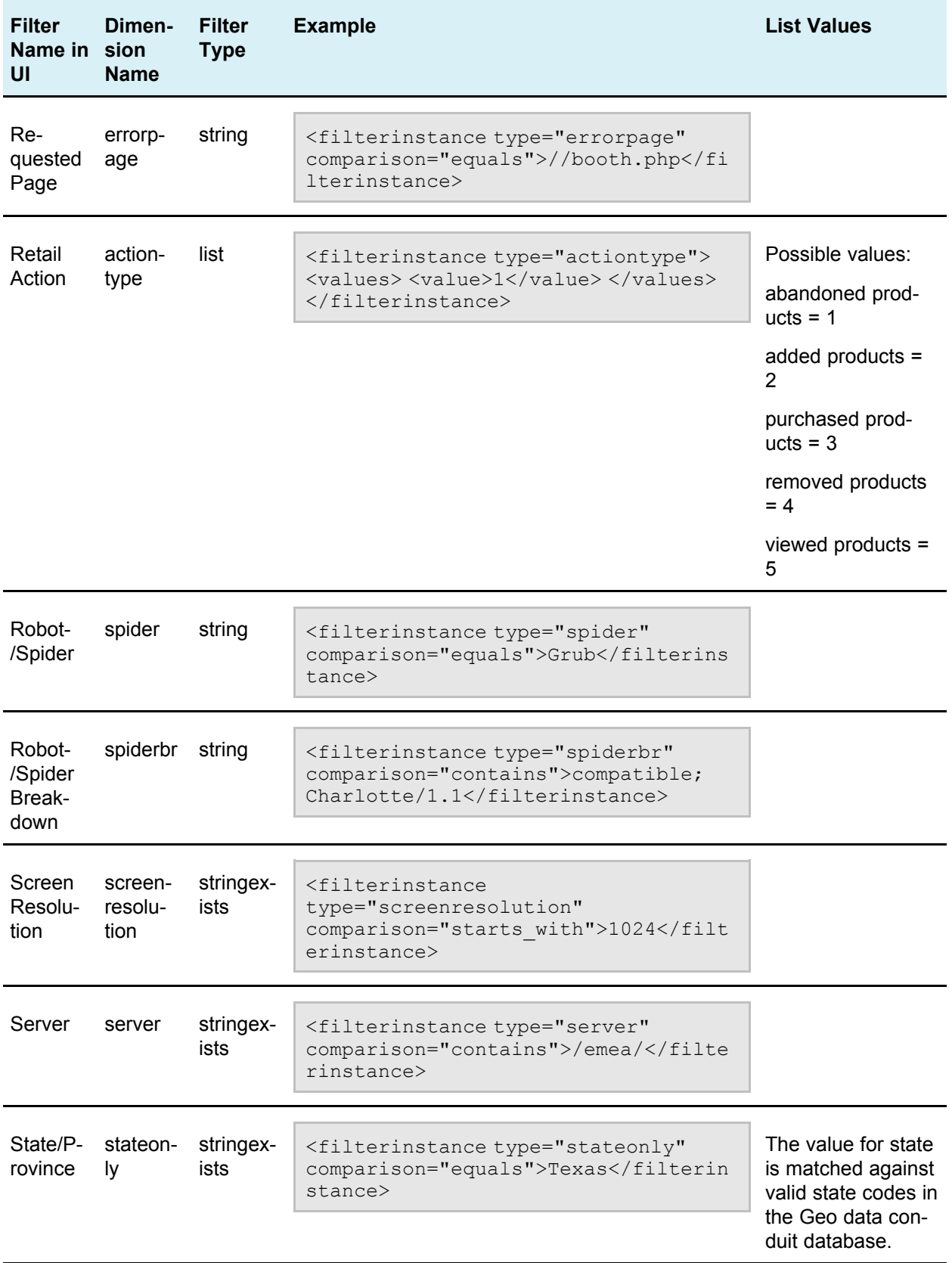

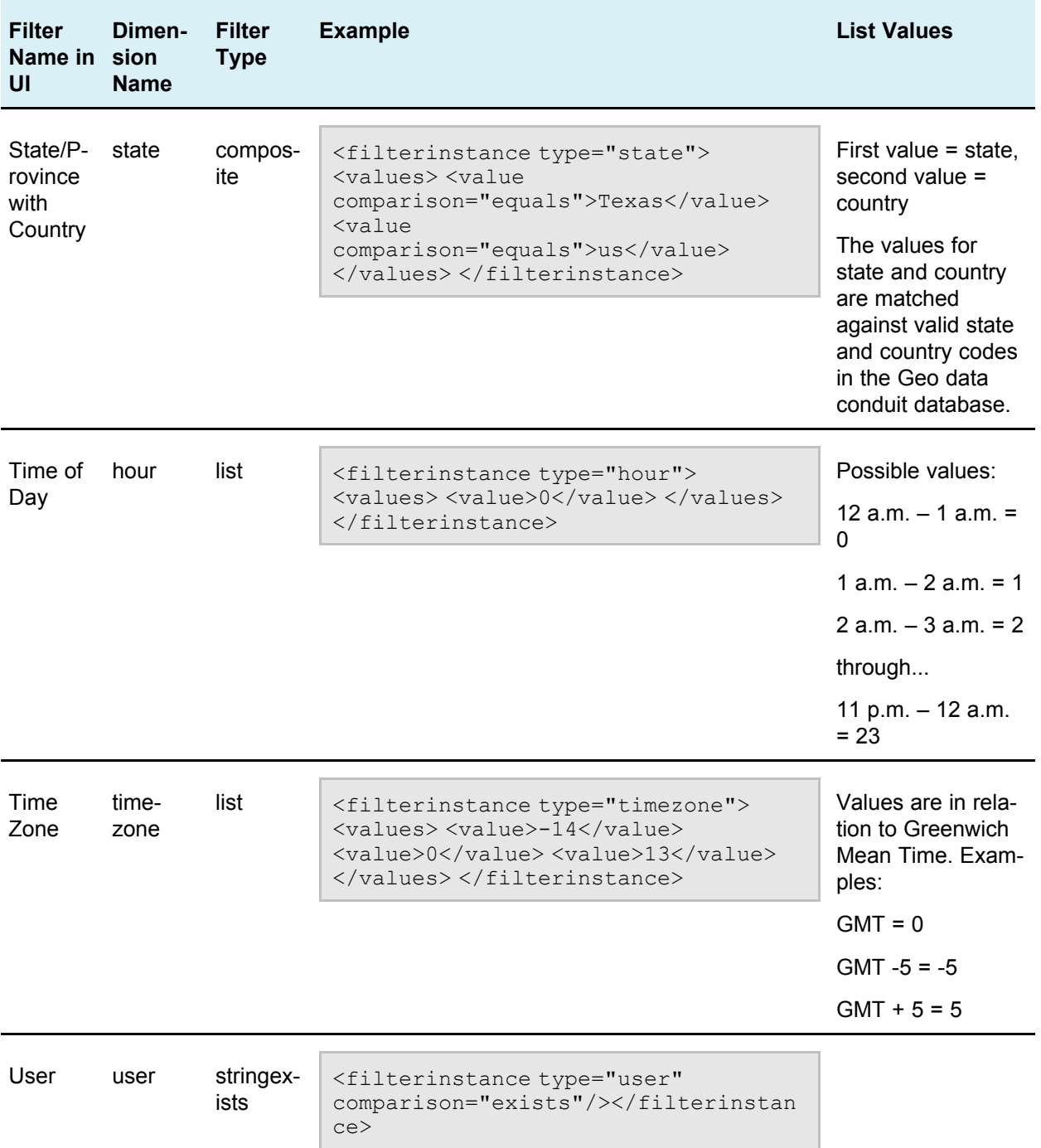

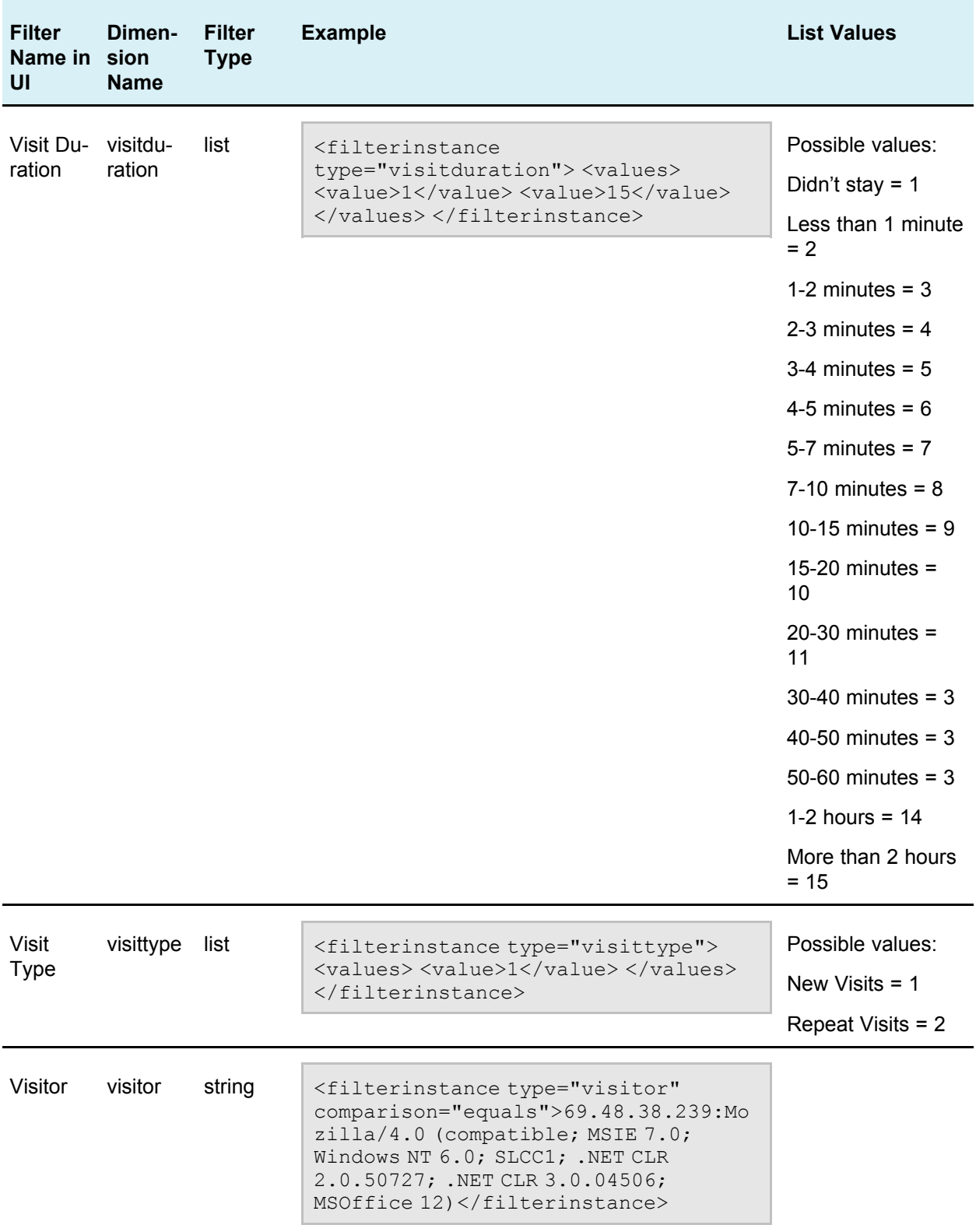

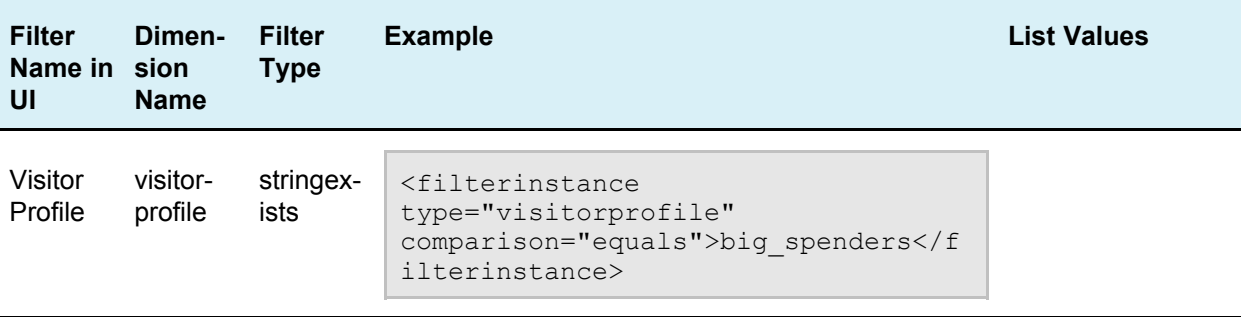

### **Pulling it all together...**

Following is an example of a complete GetReportData call. It returns the ten most viewed pages by Mac users who visited the site yesterday between noon and 3 p.m. are were referred by Google.

```
<?xml version="1.0" encoding="UTF-8"?>
<methodCall>
  <methodName>GetReportData</methodName>
  <params>
    <param><value>page</value>
    </param>
    <param>
      <value>
        <struct>
          <member>
            <name>show</name>
            <value>10</value>
          </member>
          <member>
            <name>filters</name>
             <value><![CDATA[
               <filterinstances>
                 <filterinstance type="date"
comparison="equals">yesterday</filterinstance>
                 <filterinstance type="hour">
                   <values>
                     <value>12</value>
                     <value>13</value>
                     <value>14</value>
                    </values>
                 </filterinstance>
                 <filterinstance type="referrer"
comparison="equals">Google</filterinstance>
                 <filterinstance type="platform"
comparison="equals">Macintosh</filterinstance>
                </filterinstances>
             ]]></value>
          </member>
        </struct>
      \langle/value>
    </param>
  </params>
</methodCall>
```
# **Other** methods

Aside from GetReportData, there are several other methods available that may be of use.

### **GetReportList**

The GetReportList method returns the list of available reports for the default view of the account used in the API connection. One example for use is if you create an application to monitor your Unica NetInsight installation. The only parameter it requires or accepts is **methodName**, the value for which must be **GetReportList**.

```
Example: GetReportList request
```

```
<?xml version="1.0" encoding="iso-8859-1"?>
<methodCall>
  <methodName>GetReportList</methodName>
</methodCall>
```
### **GetProfiles**

The GetProfiles method returns the list of profiles defined in a given Unica NetInsight installation. Like the GetReportList method, a possible use for this method is if you create an application to monitor your Unica NetInsight installation. The only parameter it requires or accepts is **methodName**, the value for which must be **GetProfiles**.

```
Example: GetProfiles request
```

```
<?xml version="1.0" encoding="iso-8859-1"?>
<methodCall>
  <methodName>GetProfiles</methodName>
</methodCall>
```
 $\mathcal{X}$  Unlike the GetReportData and GetReportList methods whose requests must be fired from within a profile directory (for example,

http://myserver.mydomain.com/scripts/netinsight/myprofile/ntcgi.exe), GetProfile must be fired from a directory level above any particular profile (for example, http://myserver.mydomain.com/scripts/netinsight/ntcgi.exe).

# **Making an API call to NetInsight**

NetInsight's API supports a number of call interface languages including Perl, Java, Ruby, and .NET. For a range of examples see <http://www.xmlrpc.com/directory/1568/implementations>.

The requesting application calls the connection script file as:

```
./script file netinsight cgi path/profile name/ntcgi.cgi
xml_request_file
```
For example:

```
netinsightapi.pl
http://netinsight.mydomain.com/scripts/netinsight/myprofile/ntcgi.exe
getreportdata.xml
```
The sample connection script shown here is in Perl. In it, the connection to NetInsight is made using basic authentication. Then an XML request stored in an external file is invoked to retrieve a response from NetInsight.

 $\mathcal{F}$  See the lab exercise for a step-by-step example of invoking a call.

```
#!/usr/bin/perl -w
use strict;
use LWP;
use HTTP:: Request;
my Surl = shift;my $filename = shift;
open( F, "< $filename" ) or die "Error: Can't open $filename : $!\nUsage:
netinsightapi.pl targetURL xmlrequestfile\n";
my $content = join("", <F>);
print "Sent:\n$content\n";
print "Returned:\n";
my $conf username = "username";
my $conf_password = "password";
my ( $response, $request, $header, $ua, $uname, $password );
$header = HTTP::Headers->new;
$header->authorization basic( $conf username, $conf password );
$header->header('Content-Type' => 'text/xml');
$request = HTTP::Request->new( "POST", $url, $header, $content );
$ua = LWP::UserAgent->new;
$ua->agent(
"Mozilla/4.0+(compatible;+MSIE+6.0;+Windows+NT+5.1;+SV1;+.NET+CLR+1.1.4322)"
);
$response = $ua->request( $request );
if ( $response->is success )
{
   print $response->content . "\n";
}
else
{
   print $response->status line ."\n";
}
print "Done.";
```
# **Authenticating the call**

Remote requests must provide authentication as required by your NetInsight installation. Requests Initially attempt basic authentication at the web server. If web server authentication is disabled, requests next attempt authentication against Unica NetInsight. NetInsight OnDemand installations use basic web server authentication. Those accounts are then synchronized to internal Unica NetInsight accounts.

# **API** NA0002 **call response examples**

### **Sample GetReportData response**

Here's an example of the data returned in response to a GetReportData call. In the sample call that generated this response, the Page Summary report was requested. In the interest of space only three rows were requested. A date fuilter was also applied. Note that the actual report data is returned XML-encoded.

```
<?xml version="1.0" encoding="iso-8859-1"?>
<methodResponse>
 <params><param>
     <value>&lt;?xml version=&quot;1.0&quot; encoding=&quot;iso-8859-
1" ?&qt;
< xmlreport title=&quot; Widget Store: Page Summary&quot;
dates=" March 13, 2010" &qt;
 <; columns>;
   < column name=&quot; Page&quot;
type="dimension"&qt;Page</column&qt;
   < column name=&quot; Last Visit&quot; type=&quot; metric&quot; &qt; Last
Visit</column&qt;
   <; column name=<quot; Average Viewing Time<quot;
type="metric"&qt;Average Viewing Time</column&qt;
   dt; column name=\alphaquot; Views\alphaquot; type=\alphaquot; metric\alphaquot;
hastotals="true">Views</column&gt;
   < column name=&quot; Visits&quot;
type="metric">Visits</column&gt;
 \<:/columns\>;
 <rows&gt;
   < row rownum=&quot; l&quot; &gt;
     \<it; cell columnname=\<quot; page\<quot;
csv=" & quot; /product detail.php& quot; , & quot; /product detail.
php& quot; " > / product detail.php< / cell&gt;
     \<lt; cell columnname=\<quot; lastvisited \< \<quot; csv=\<quot; 3/13/201010:33" &qt; March 13, 2010 at 10:33 a.m. < / cell&qt;
     <icell columnname=<quot; averageviewingtime<quot;
csv="75">1 minute, 15 seconds</cell&gt;
     \<it; cell columnname=\<quot; views\<quot;
percentage=" & quot; 0.0% & quot; " &qt; 34 < /cell&gt;
     \<it; cell columnname=\<quot; visits\<quot;
percentage=" & quot; 0.0% & quot; " &qt; 19< /cell&qt;
   </row&gt;
   < row rownum=&quot; 2&quot; &gt;
```

```
\text{alt}; cell columnname=\text{Quot}; page \text{Quot};
csv=" & quot; / support_home.php& quot; , & quot; / support_home.php&
amp; quot; & quot; & gt; / support home.php & lt; / cell & gt;
     \<lt; cell columnname=\<quot; lastvisitdatetime \<quot; csv=\<quot; 3/13/2010
9:49 " \sqrt{gt}; March 13, 2010 at 9:49 a.m. \sqrt{gt}; \sqrt{cell\sqrt{gt}};
     <icell columnname=<quot; averageviewingtime<quot;
csv="10"&qt;10 seconds</cell&qt;
     <icell columnname=<quot; views<quot;
percentage=" & quot; 0.0% & quot; " > 16< /cell&gt;
     <icell columnname=<quot; visits<quot;
percentage=" & quot; 0.0% & quot; " &qt; 13< /cell&qt;
   </row&gt;
   <; row rownum=<quot; 3<quot; <qt;
     <icell columnname=<quot; page<quot;
csv=" & quot; /widget accessories.php& quot; , & quot; /widget acce
ssories.php" " \overline{x}gt;/widget accessories.php</cell&gt;
     \<lt;cell columnname=\<quot; last \times listedatetime\<quot; csv=\<quot; 3/13/201010:13" > March 13, 2010 at 10:13 a.m. < / cell&gt;
     <icell columnname=<quot; averageviewingtime<quot;
csv="85">1 minute, 25 seconds</cell&gt;
     <icell columnname=<quot; views<quot;
percentage=" & quot; 0.0% & quot; " &qt; 11< /cell&gt;
     <icell columnname=<quot; visits<quot;
percentage=" & quot; 0.0% & quot; " > 8< /cell&gt;
   \deltalt;/row\deltaqt;
   </row&qt;
 </rows&gt;
 <; totals>;
   <; pagetotals>;
     <it; total columnname=<quot; lastvisitdatetime<quot;
value="1.000000">-</total&gt;
     <it; total columnname=<quot; averageviewingtime<quot;
value="0.000000">-</total&gt;
     <it; total columnname=<quot; views<quot;
value="79.000000">79 (0.0%)</total>
     <it; total columnname=<quot; visits<quot;
value="0.000000">-</total&gt;
   <;/pagetotals>;
   <; reporttotals>;
     <it; total columnname=<quot; lastvisitdatetime<quot;
value="1.000000">-</total&gt;
     < total columnname=<quot; averageviewingtime<quot;
value="0.000000">-</total&gt;
     <it; total columnname=<quot; views<quot;
value="136.000000">136 (0.0%) </total&gt;
     <it; total columnname=<quot; visits<quot;
value="0.000000">-</total&gt;
   < / reporttotals><; timeperiodtotals>;
     <it; total columnname=<quot; lastvisitdatetime<quot;
value="0.000000">-</total&gt;
     <it; total columnname=<quot; averageviewingtime<quot;
value="0.000000">-</total&gt;
     <it; total columnname=<quot; views<quot;
value="839886.000000">839,886 (100.0%)</total>
     <it; total columnname=<quot; visits<quot;
value="258902.000000">-</total&gt;
   </timeperiodtotals&gt;
 <;/totals>;
```

```
\<it; /xmlreport\></value>
    </param>
  </params>
</methodResponse>
```
Decoding the XML provides a clearer look at the data. The **value** element contains the exact XML that would be created by exporting a report in XML format from the Unica NetInsight interface:

```
<?xml version="1.0" encoding="iso-8859-1"?>
<methodResponse>
 <params><param>
      <value><?xml version="1.0" encoding="iso-8859-1"?>
<xmlreport title="The Widget Store: Page Summary" dates="March 13, 2010">
  <columns>
    <column name="Page" type="dimension">Page</column>
    <column name="Last Visit" type="metric">Last Visit</column>
    <column name="Average Viewing Time" type="metric">Average Viewing
Time</column>
    <column name="Views" type="metric" hastotals="true">Views</column>
    <column name="Visits" type="metric">Visits</column>
  </columns>
  \langlerows>
    <row rownum="1">
     <cell columnname="page"
csv=""/product_detail.php","/product_detail.php"">/product_detail.php</cell>
      <cell columnname="lastvisitdatetime" csv="3/13/2010 10:33">March 13,
2010 at 10:33 a.m.</cell>
      <cell columnname="averageviewingtime" csv="75">1 minute, 15
seconds</cell>
      <cell columnname="views" percentage=""0.0%"">34</cell>
      <cell columnname="visits" percentage=""0.0%"">19</cell>
    \langle/row\rangle<row rownum="2">
      <cell columnname="page"
csv=""/support_home.php","/support_home.php"">/support_home.php</cell>
     <cell columnname="lastvisitdatetime" csv="3/13/2010 9:49">March 13,
2010 at 9:49 a.m.</cell>
      <cell columnname="averageviewingtime" csv="10">10 seconds</cell>
      <cell columnname="views" percentage=""0.0%"">16</cell>
     <cell columnname="visits" percentage=""0.0%"">13</cell>
    \langle/row\rangle<row rownum="3">
      <cell columnname="page"
csv=""/widget_accessories.php.php","/widget_accessories.php.php"">/widget_ac
cessories.php.php</cell>
      <cell columnname="lastvisitdatetime" csv="3/13/2010 10:13">March 13,
2010 at 10:13 a.m.</cell>
      <cell columnname="averageviewingtime" csv="85">1 minute, 25
seconds</cell>
      <cell columnname="views" percentage=""0.0%"">11</cell>
      <cell columnname="visits" percentage=""0.0%"">8</cell>
    \langle row\rangle\langle/rows>
```

```
<totals>
    <pagetotals>
      <total columnname="lastvisitdatetime" value="1.000000">-</total>
      <total columnname="averageviewingtime" value="0.000000">-</total>
      <total columnname="views" value="79.000000">79 (0.0%)</total>
      <total columnname="visits" value="0.000000">-</total>
    </pagetotals>
    <reporttotals>
      <total columnname="lastvisitdatetime" value="1.000000">-</total>
      <total columnname="averageviewingtime" value="0.000000">-</total>
      <total columnname="views" value="136.000000">136 (0.0%)</total>
      <total columnname="visits" value="0.000000">-</total>
    </reporttotals>
    <timeperiodtotals>
      <total columnname="lastvisitdatetime" value="0.000000">-</total>
      <total columnname="averageviewingtime" value="0.000000">-</total>
      <total columnname="views" value="839886.000000">839,886
(100.0%)<sub>0</sub> /total>
      <total columnname="visits" value="258902.000000">-</total>
    </timeperiodtotals>
  </totals>
</xmlreport>
</value>
    </param>
  </params>
</methodResponse>
```
### **Sample GetProfiles response**

Here's an example of the data returned in response to a GetProfiles call. In the response:

- name = the underlying NetInsight short profile name.
- title = the title of the profile as it appears in the NetInsight interface
- type = the profile type. This will always be "web."

```
<?xml version="1.0" encoding="iso-8859-1"?>
<methodResponse>
<params><param>
  <value>
   <array>
    <data>
     <value>
       <struct>
        <member>
        <name>name</name>
        <value>widgetstore</value>
        </member>
        <member>
         <name>title</name>
        <value>The Widget Store</value>
        </member>
        <member>
        <name>type</name>
        <value>web</value>
        </member>
```

```
</struct>
      </value>
      <value>
       <struct>
        <member>
         <name>name</name>
         <value>widgetsrus</value>
        </member>
        <member>
         <name>title</name>
        <value>Widgets R Us</value>
        </member>
        <member>
        <name>type</name>
        <value>web</value>
        </member>
       </struct>
     </value>
    </data>
   </array>
  </value>
 </param>
 </params>
</methodResponse>
```
### **Sample GetReportList response**

Here's an example of the data returned in response to a GetReportList call. (For reasons of space, the example is truncated.) Report folders are listed in an array (only the Dashboard folder is shown here), and within each folder the individual reports are also listed in an array. The first **member** element for each folder contains its label--that is, the folder's name. The second **member** element, always named "reports," contains the report array.

For individual reports:

- label = the title of the report as it appears in the NetInsight interface
- ID = the report's NetInsight report key.

```
<?xml version="1.0" encoding="iso-8859-1"?>
<methodResponse>
 <params><param>
   <value>
    \langle \text{array}\rangle<data>
      <value>
       <struct>
        <member>
         <name>label</name>
         <value>Dashboards</value>
        </member>
        <member>
         <name>reports</name>
         <value>
          <array>
            <data>
             <value>
```
<struct> <member> <name>label</name> <value>Executive</value> </member> <member> <name>ID</name> <value>execdash</value> </member> </struct> </value> <value> <struct> <member> <name>label</name> <value>Marketing</value> </member> <member> <name>ID</name> <value>marketdash</value> </member> </struct> </value> <value> <struct> <member> <name>label</name> <value>Content</value> </member> <member> <name>ID</name> <value>contentdash</value> </member> </struct> </value> <value> <struct> <member> <name>label</name> <value>Visitor</value> </member> <member> <name>ID</name> <value>visdash</value> </member> </struct> </value> <value> <struct> <member> <name>label</name> <value>Traffic</value> </member> <member> <name>ID</name> <value>trafficdash</value> </member> </struct> </value>

```
<value>
              \langlestruct\rangle<member>
                 <name>label</name>
                 <value>Technical</value>
                </member>
                <member>
                 <name>ID</name>
                 <value>techdash</value>
                </member>
              </struct>
             </value>
            \langle data>
           </array>
          \langle/value>
         </member>
       </struct>
      \langle/value>
     ...intentionally truncated here...
  </param>
 </params>
</methodResponse>
```
# **Lab exercise: Making a NetInsight API call**

Here's an exercise that will get you started making API calls to NetInsight in just a few minutes. In it you will make GetProfiles and GetReportData method calls and write the responses to a file. You will also do some basic filtering. For this exercise we will use Perl to communicate with the NetInsight API.

For this exercise you will need:

- 1. An installation of NetInsight. From that instance you will need:
- If it authenticates users, the username and password of an account with the privileges to run reports.
- The HTTP path to NetInsight's CGI directory. For example, http//netinsight.mycompany.com/cgi-bin/netinsight/ or http//netinsight.mycompany.com/scripts/netinsight/.
- The short profile name of a profile you want to use.
- Optionally, the report key of a custom report you want to use.
- 2. A computer with Active Perl installed. This can be the same computer on which NetInsight is installed. If it is not, it must be able to communicate with the NetInsight server via HTTP.
- $\mathcal K$  Before starting the exercise, take a moment to ensure that your NetInsight instance is running and that you can connect to it normally via a browser.

Throughout this tutorial, when copying and pasting code from this document, take heed of spaces and/or line breaks introduced by the copy process. In some cases these can break code or commands.

### **Step 1: Create the script files**

The first step is to create a Perl connection script and two XML files containing the method calls we want to to make.

- 1. On the computer with Active Perl, create a directory named niapiscripts.
- 2. In a text editor, open a new file and copy and paste in the following code. You may need to make these edits:
- If your NetInsight installation uses authentication, modify the values for  $my$ \$conf username and my \$conf password to an account with NetInsight access.
- For most users the path to the Perl directory should be correct as is. But adjust it if necessary.

```
#!/usr/bin/perl -w
use strict;
use LWP;
use HTTP::Request;
my $url = shift;my $filename = shift;
open( F, "< $filename" ) or die "Error: Can't open $filename : $!\nUsage:
xmlrpc.pl targetURL xmlrequestfile\n";
my \text{Scontent} = \text{join}("", \text{>});
print "Sent:\n$content\n";
print "Returned:\n";
my $conf_username = "username";
my $conf_password = "password";
my ( $response, $request, $header, $ua, $uname, $password );
$header = HTTP::Headers->new;
$header->authorization basic( $conf username, $conf password );
$header->header('Content-Type' => 'text/xml');
$request = HTTP::Request->new( "POST", $url, $header, $content );
$ua = LWP::UserAgent->new;
$ua->agent(
"Mozilla/4.0+(compatible;+MSIE+6.0;+Windows+NT+5.1;+SV1;+.NET+CLR+1.1.4322)"
);
$response = $ua->request( $request);if ( $response->is_success )
{
print $response->content . "\n";
}
else
{
print $response->status line ."\n";
```
3. Save the file to the niapiscripts directory, naming it niapi.pl.

4. Open another new text file and paste the following code into it. Save the file to the niapiscripts directory, naming it getprofiles.xml.

```
<?xml version="1.0" encoding="iso-8859-1"?>
<methodCall>
 <methodName>GetProfiles</methodName>
</methodCall>
```
- 5. Open a third new text file and paste the following code into it. You may need to make these edits:
- This call uses the report key for NetInsight's out-of-box Page Summary report (<value>page</value>). If your profile does not have the Page Summary report, or if you want to use a different report, enter a different report key.
- This call includes a filter that limits rows to the current calendar month. If your profile does not have data in that range, specify a different one or just remove the filter.

```
<?xml version="1.0" encoding="UTF-8"?>
<methodCall>
<methodName>GetReportData</methodName>
  <params><param>
     <value>page</value>
    </param>
    <param>
      <value>
        <struct>
          <member>
          <name>show</name>
          <value>10</value>
          </member>
          <member>
          <name>filters</name>
          <value><![CDATA[
            <filterinstances>
              <filterinstance type="date" comparison="between">
                <values>
                  <duration direction="current" type="months">1</duration>
                </values>
            </filterinstances>
           ]]></value>
           </member>
        </struct>
     </value>
   </param>
</params>
</methodCall>
```
6. Save the file to the niapiscripts directory, naming it getreportdata.xml.

### **Step 2: Make the GetProfiles method call**

In this step we will get a list of the profiles running on the NetInsight instance.

- 1. On the computer with Active Perl, open a command prompt.
- 2. Change the current directory to the niscripts directory.
- 3. At the command prompt, enter niapi.pl http://ni server url/cgi directory/ni root dir/ni program file getprofiles.xml

For example, if NetInsight is installed on Windows running IIS, you will enter something close to: niapi.pl

```
http://server.domain.com/scripts/netinsight/ntcgi.exe
getprofiles.xml
```
If NetInsight is installed on Linux running Apache, you will enter something close to: niapi.pl http://server.domain.com/cgi-gin/netinsight/ntcgi.cgi getprofiles.xml

4. Press Enter. You should get back an XML-formatted list of the profiles in that NetInsight instance.

### **Step 3: Make the GetReportData method call**

In this step we will get data from an actual report and write it to a text file.

- 1. On the computer with Active Perl, open a command prompt.
- 2. Change the current directory to the niscripts directory.
- 3. At the command prompt, enter  $n$ iapi.pl http://ni server url/cgi directory/ni root dir/profile name/ni pr ogram\_file getreportdata.xml > testdata.xml

The command we're entering this time differs in three ways from the one we made in the previous step: 1) The URL goes one directory level deeper, into a specific profile directory; 2) we're calling  $q$ etreportdata.xml; the addition of " $>$  testdata.xml" will direct the response output to a file named testdata.xml in the niscripts directory.

4. Press Enter. After a moment examine the niscripts directory. It should now contain a file named testdata.xml. And that file should contain XML-encoded NetInsight report data.

### **Step 4: Experiment**

Once you have gotten a successful response to to your initial GetReportData call, try modifying getreportdata.xml to retrieve data from other reports. Experiment with the different types of dimension filters described elsewhere in this document. For example, try creating calls that return:

- The most popular keyword/search engine combinations for your site
- Yesterday's ten most popular pages among Macintosh users
- The top weekday traffic hours for site visitors from the UK
- Today's most viewed products

# **Troubleshooting API calls**

This topic list some common error conditions and possible causes.

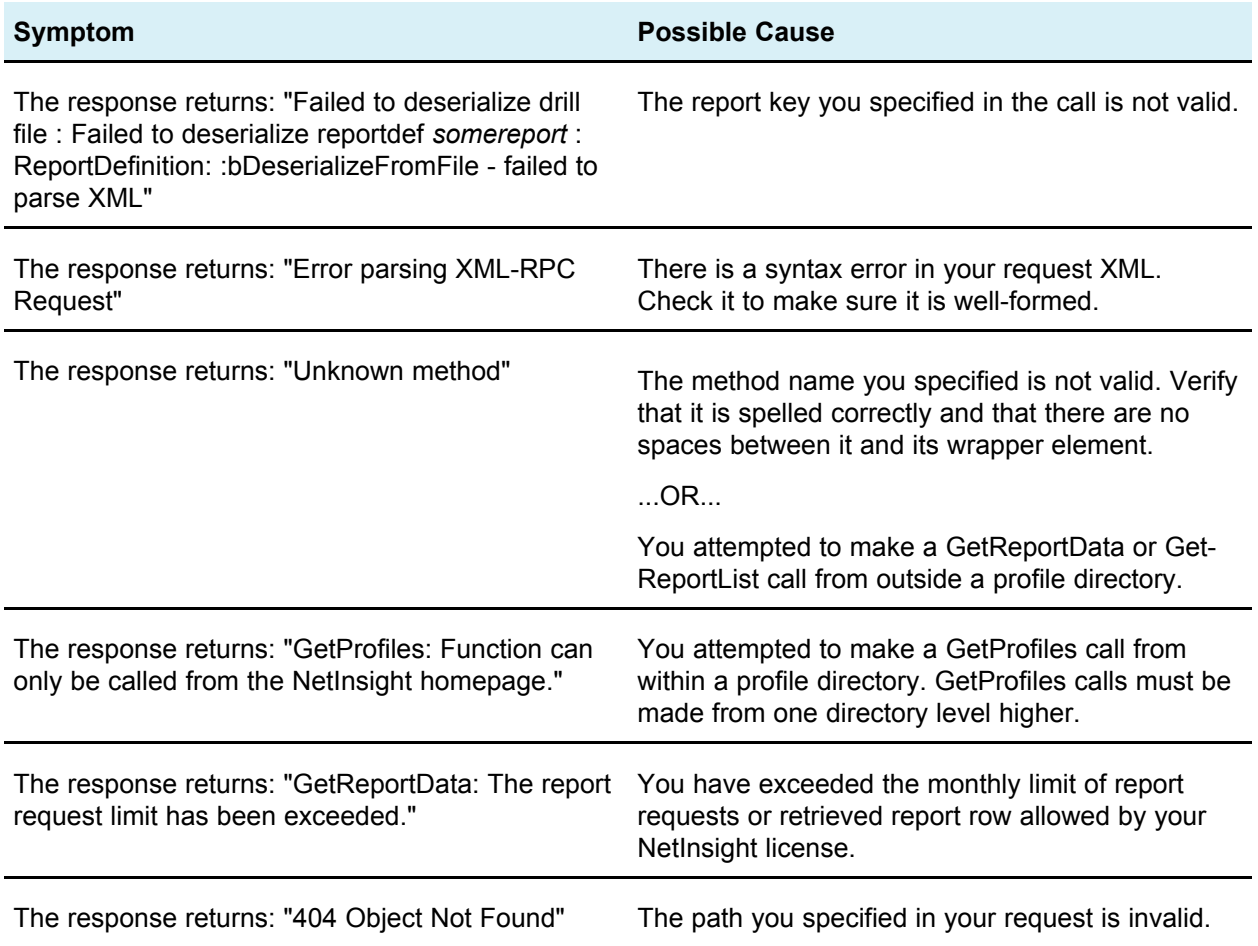

# **Appendix:** ND0002 **NetInsight Pre-Defined Report Keys**

The table below list the report keys of the pre-defined reports that ship with Unica NetInsight. You can also lookup report keys from within the NetInsight UI: In the Custom Report Wizard on the Custom tab, view the list of available reports. Each report's key is shown in parentheses alongside its title.

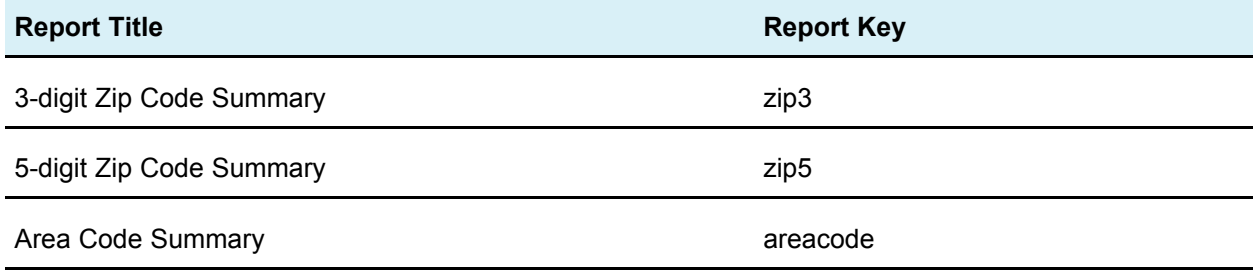

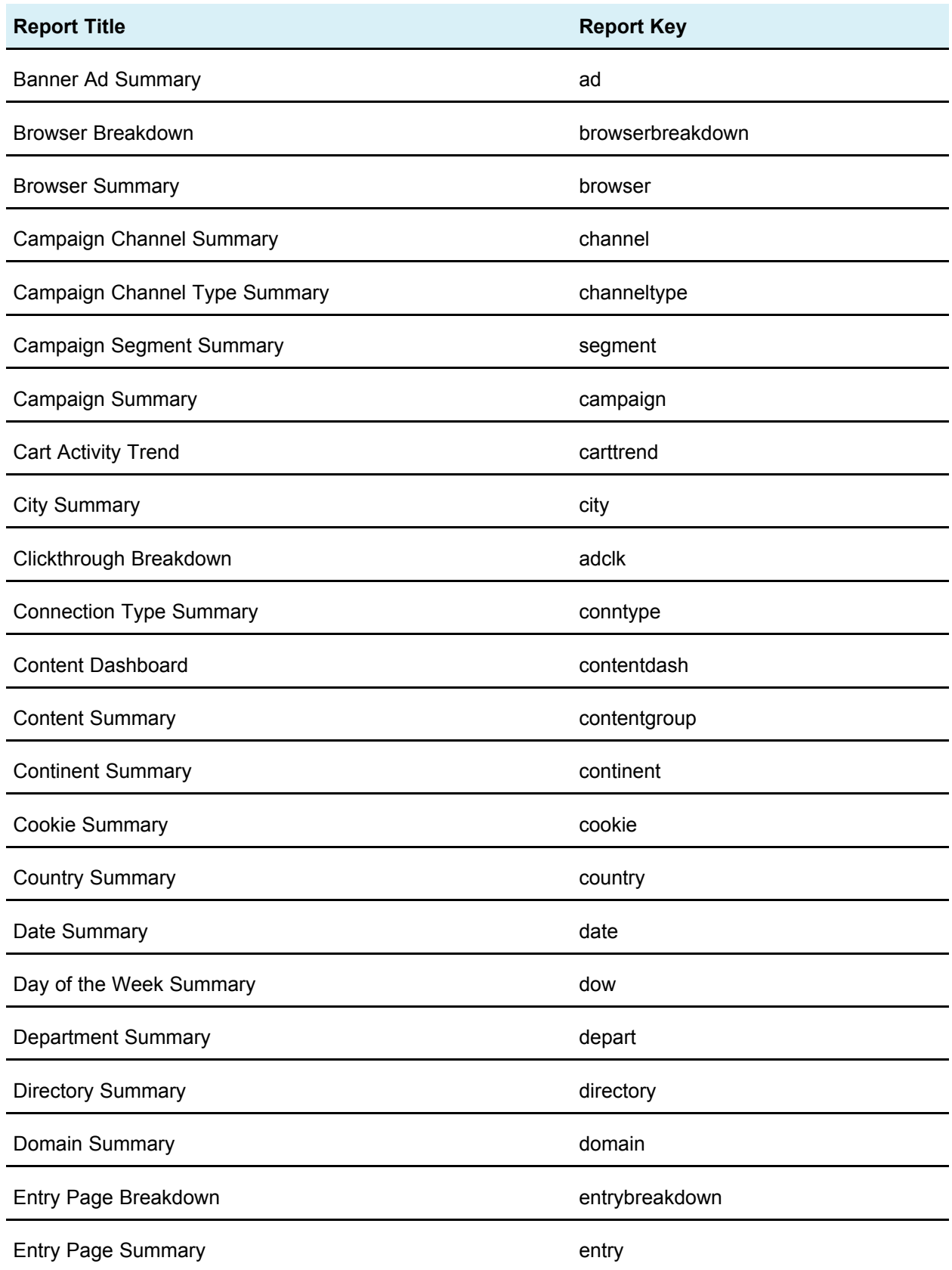

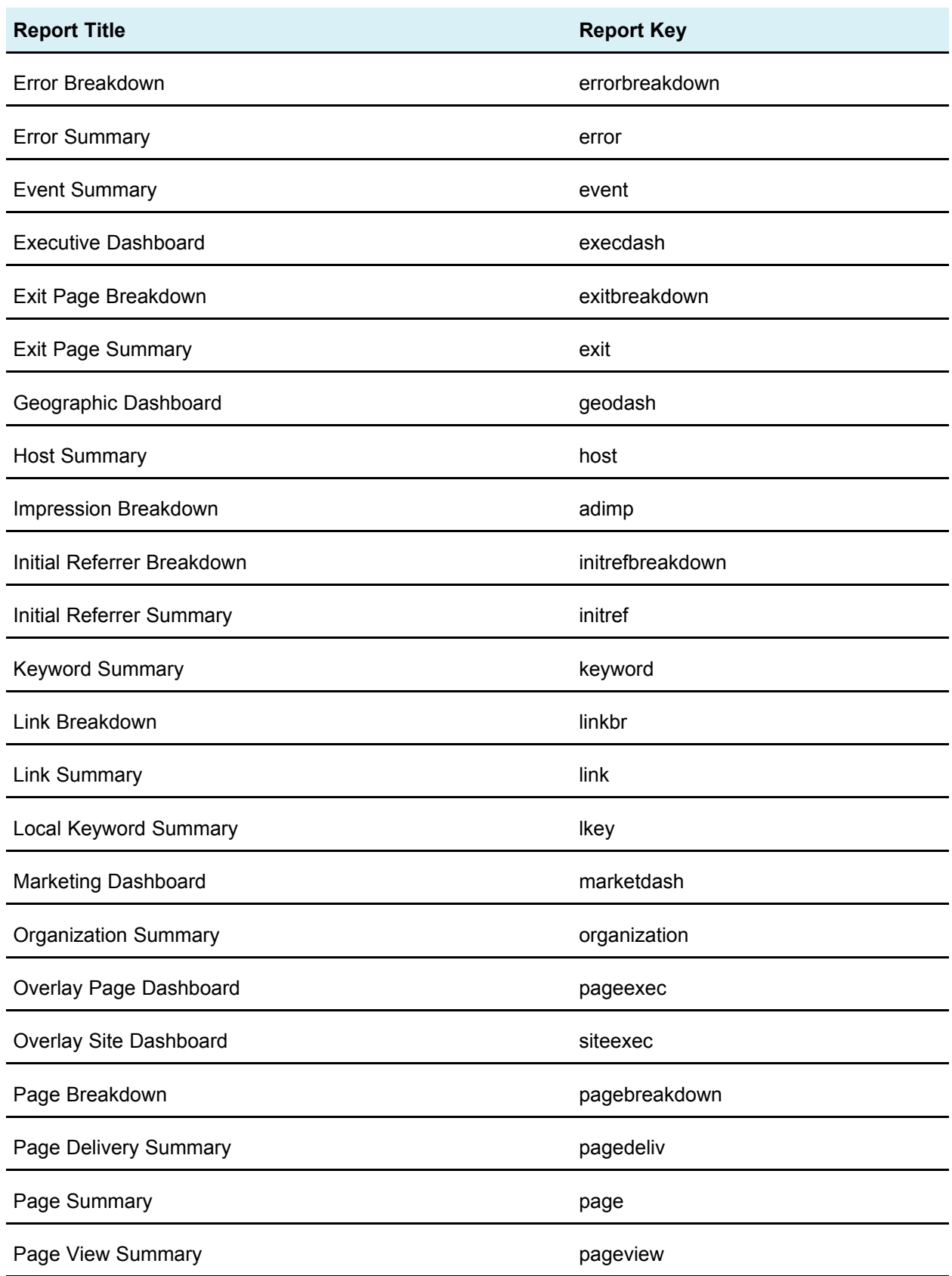

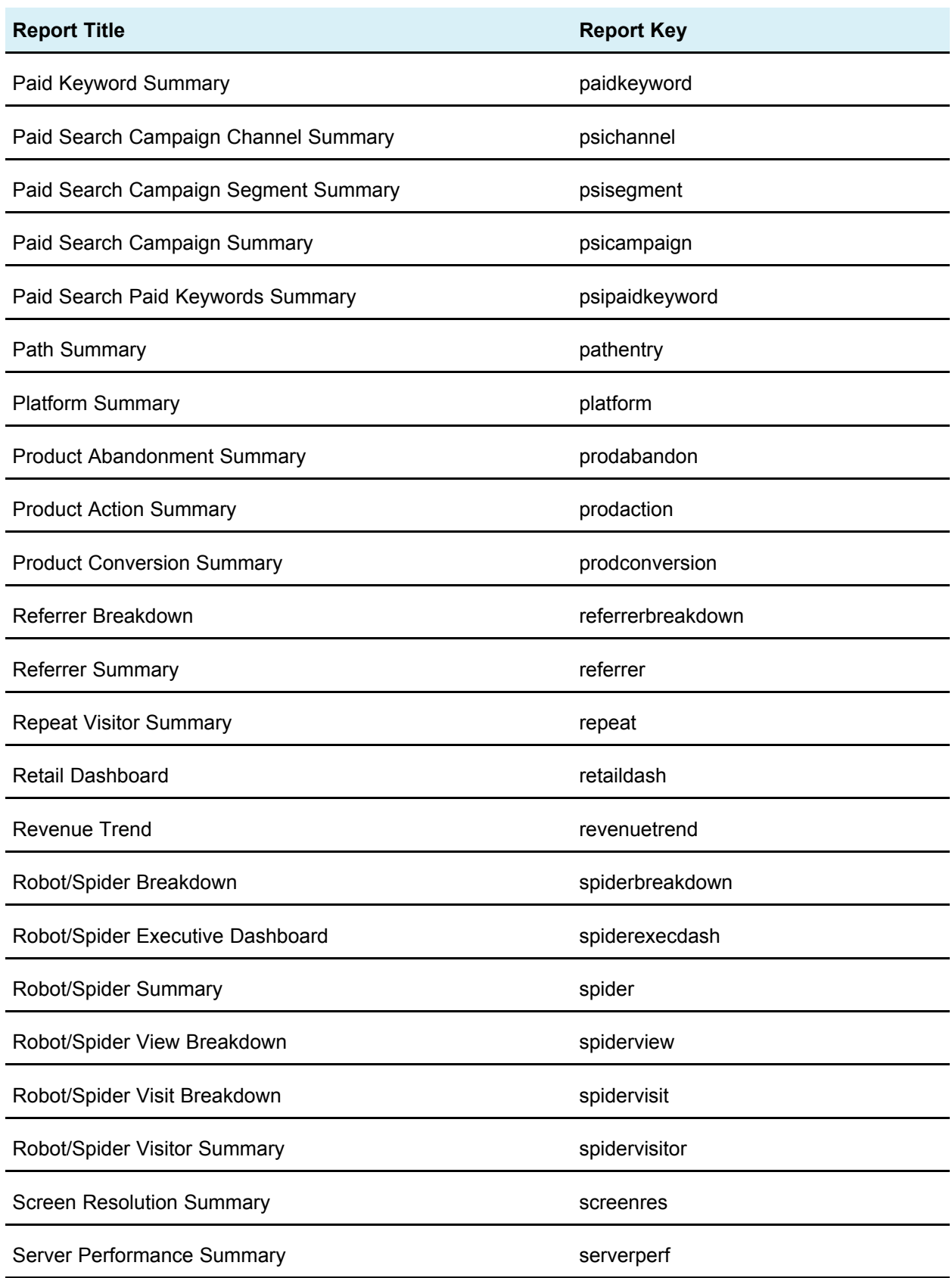

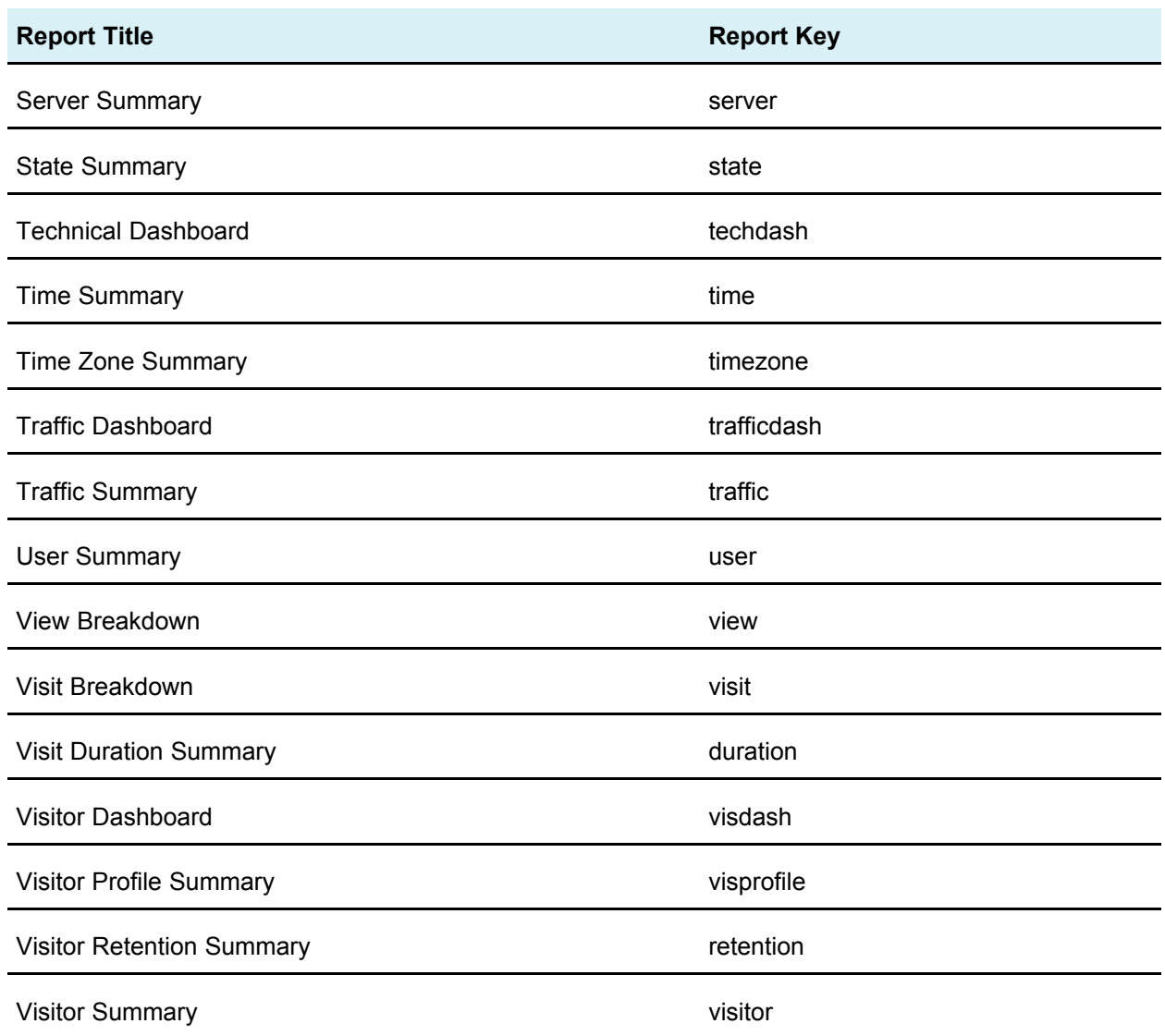